## **Entdecke die Welt Entdecke die Welt**

*Das kommt mir doch bekannt vor! Ihre Ausleihistorie* Sie beginnen mit einem vermeintlich neuen Buch und schon nach wenigen Seiten kommt es Ihnen bekannt vor. Unser Online-Katalog kann Ihnen helfen den Überblick zu behalten. Dazu können Sie in Ihrem Leserkonto die "Ausleihistorie" aktivieren.

### *Anschaffung vorschlagen*

Wir nehmen gerne Ihre Wünsche entgegen und werden versuchen, diese bei der nächsten Anschaffung zu berücksichtigen.

Auf unseren Online-Katalog können Sie auch von unterwegs mittels **Smartphone-App** zugreifen. Laden Sie sich hierfür die kostenlose App "bibkat" herunter.

KÖB St. Katharina - Die Bücherwürmer Mittelgasse 26 | 55578 Gau-Weinheim Tel.: 06732/4025 E-Mail: koeb.gau-weinheim@web.de Kathalog: www.bibkat.de/koeb-gauweinheim Öffnungszeiten: Mittwoch, 15.00 - 17.00 Uhr Sonntag, 09.30 - 11.30 Uhr

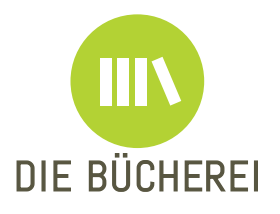

**Überall für Sie da! Ihre Bücherei im Internet www.bibkat.de/koeb-gauweinheim**

**Eine Vielzahl von Kinderbüchern, spannende Krimis bei uns schnell und einfach finden!**

# **Ihre Lesernummer:**

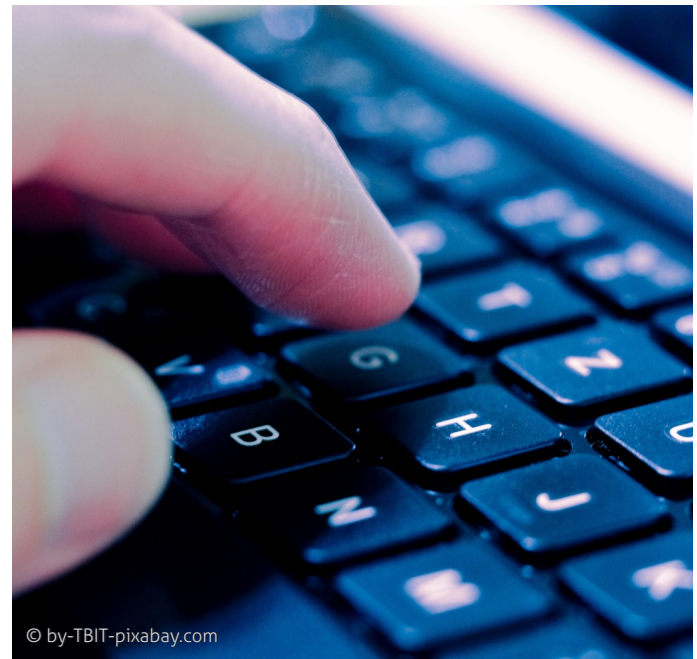

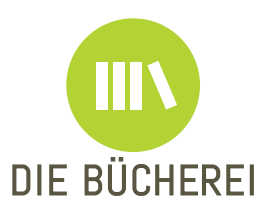

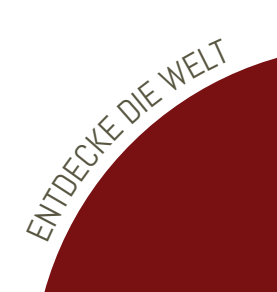

### **Entdecke die Welt**

Mit unserem **Online-Katalog (www.bibkat.de/koeb-gauweinheim)** haben Sie die Möglichkeit, unsere Medien schnell und einfach zu finden. Tippen Sie die Suchbegriffe in die Suche ein und finden Sie aktuelle Bestseller oder bewährte Klassiker.

*Der Schlüssel zu all unseren Services Ihr persönliches Leserkonto* Ihr Leserkonto in unserem Online-Katalog bietet Ihnen unseren Bücherei-Service rund um die Uhr. Zur Anmeldung benötigen Sie lediglich Ihre Lesernummer und Ihr Leserpasswort. Das Passwort besteht standardmäßig aus den ersten drei Buchstaben Ihres Nachnamens und dem vollständigen Geburtsdatum. Beispiel: Für "Otto Müller", geboren am 15.02.1965, lautet das Kennwort: "Mül15.02.1965". Das Passwort können Sie in den Kontoeinstellungen Ihres Leserkontos verändern. An der Ausleihtheke können wir Ihnen jederzeit Ihr Standartkennwort erneut zuweisen.

Katalog: www.bibkat.de/koebgauweinheim

Öffnungszeiten: Mittwoch, 15.00 - 17.00 Uhr Sonntag, 09.30 - 11.30 Uhr

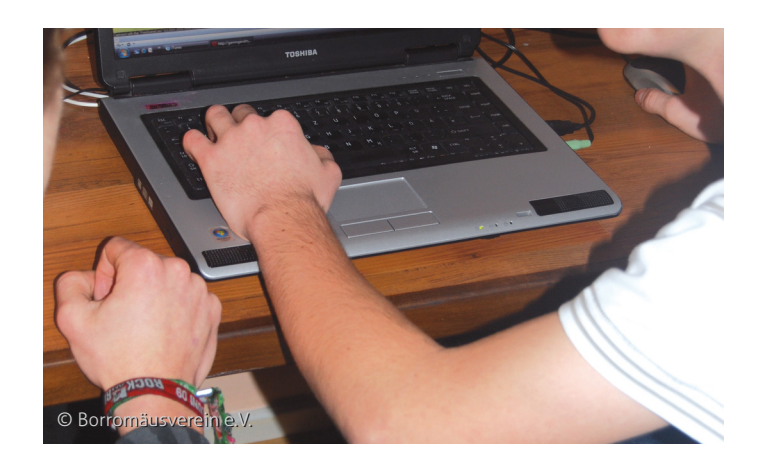

### *Das muss ich einfach haben! Medien vormerken*

Mit dem Lesezeichensymbol haben Sie die Möglichkeit, an jeder Stelle in unserem Online-Katalog Medien vorzumerken. Wir legen Ihnen das Medium dann gerne zurück.

### *Gut Ding´ will Weile haben… Medien verlängern*

Ihre Kinder wollen das Hörspiel einfach nicht hergeben? Oder Sie sind noch nicht dazu gekommen, das Buch zu Ende zu lesen? Kein Problem: Verlängern Sie einfach Ihre Medien. Dies können Sie entweder einzeln tun oder über die Funktion "fällige verlängern".

#### *Nicht vergessen!*

*Unser Merkzettel behält alles!* Wichtige Sucherergebnisse oder Ihre Lieblingsmedien können Sie mit einem Klick auf Ihren Merkzettel setzen und vormerken.